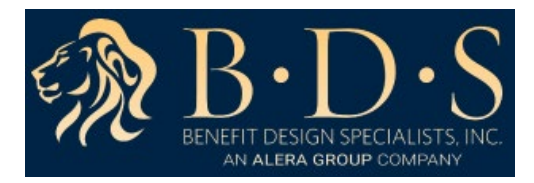

## **Online Claim Submission Instructions**

This guide will aid you in attaching and uploading a receipt when filing a claim o[n www.myRSC.com](http://www.myrsc.com/) PLEASE NOTE THIS SERVICE (ONLINE CLAIMS ENTRY) WILL ONLY BECOME AVAILABLE TO YOU AFTER YOU FILE YOUR FIRST CLAIM BY STANDARD FILING METHODS, (FAX, EMAIL OR SCANNING) TO BDS.

1. Go t[o www.bdsadmin.com,](http://www.bdsadmin.com/) and scroll down until you see the **Benefits Login** and enter **Login ID** and **Password**.

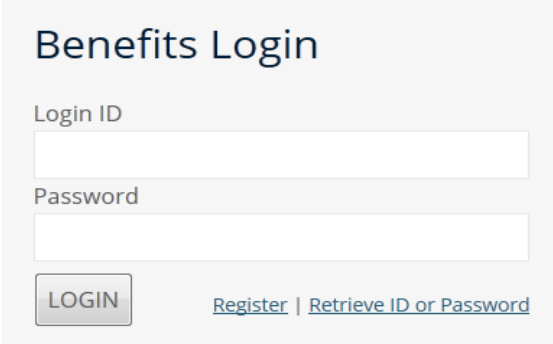

2. Once logged in, click on the **Online Claims Entry** link or the icon on the right.

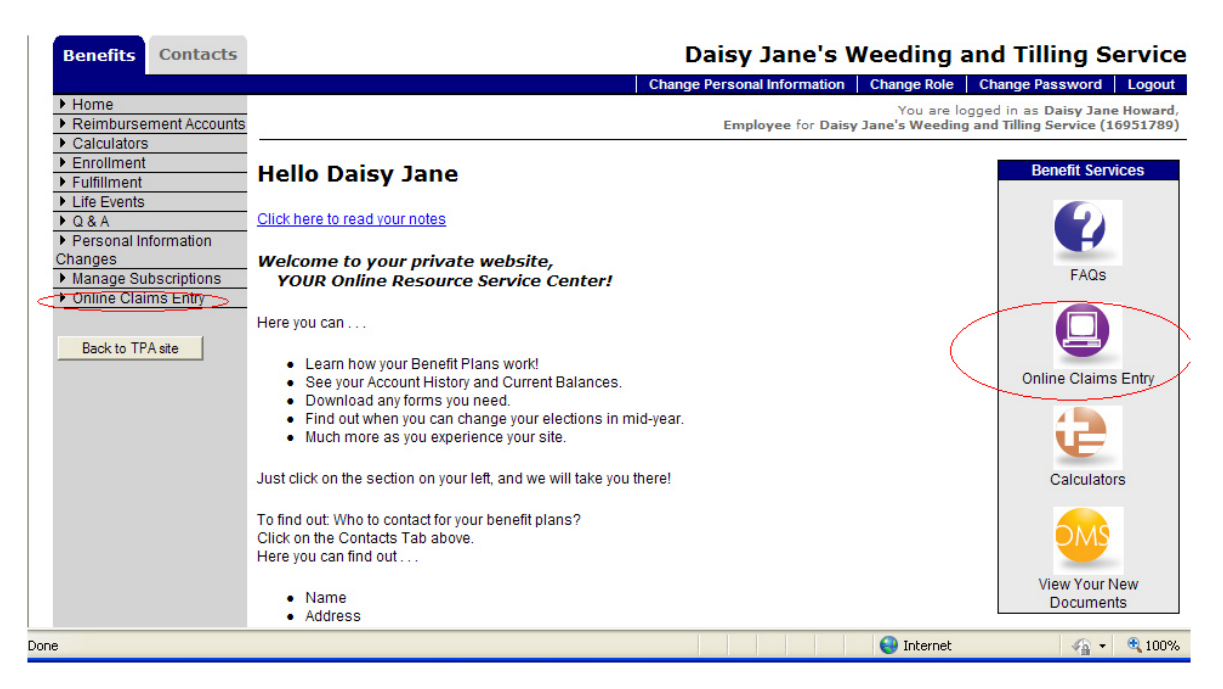

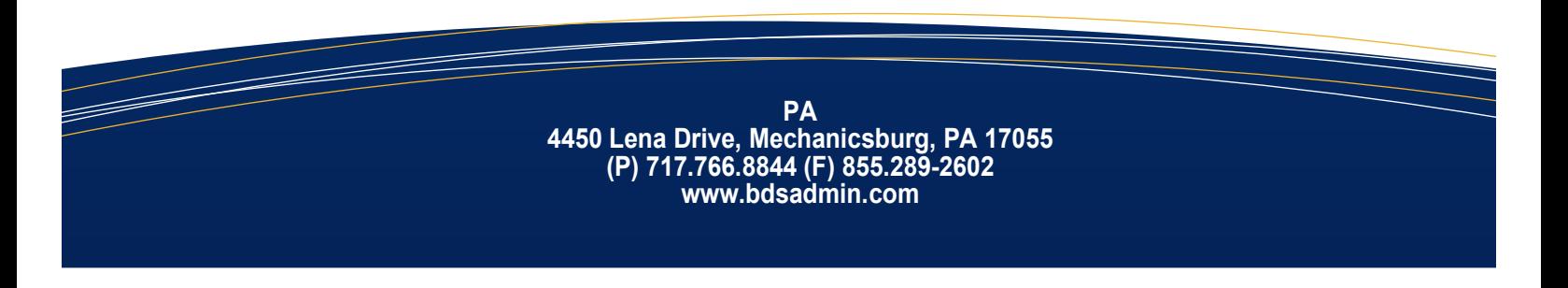

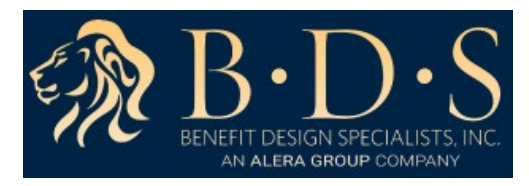

## 3. Click Start New Claim Form

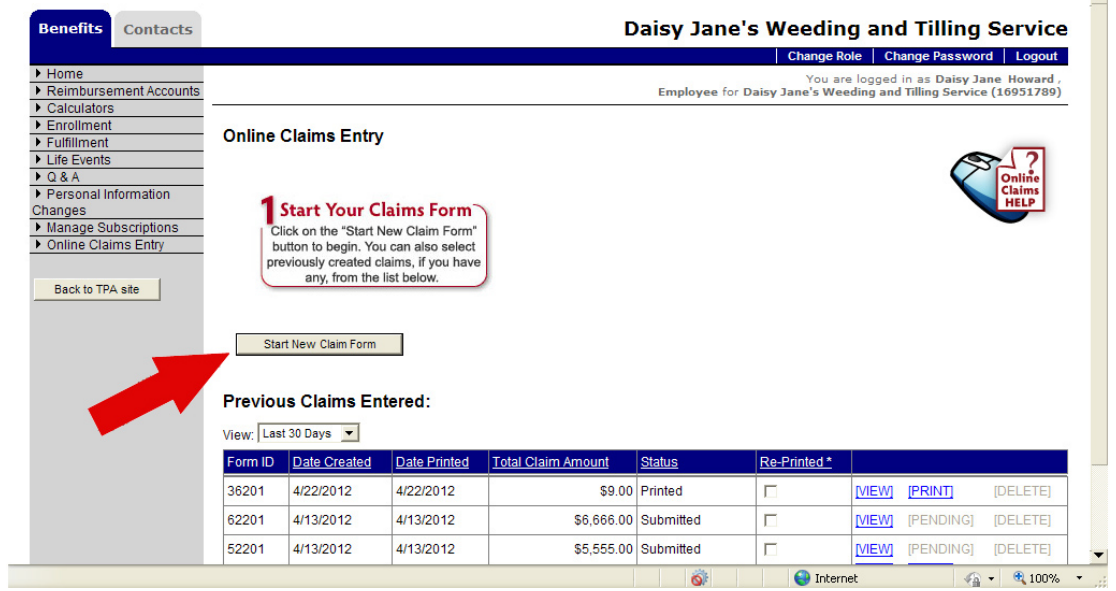

 $\blacktriangle$ 

4. Select the type of claim you wish to enter.

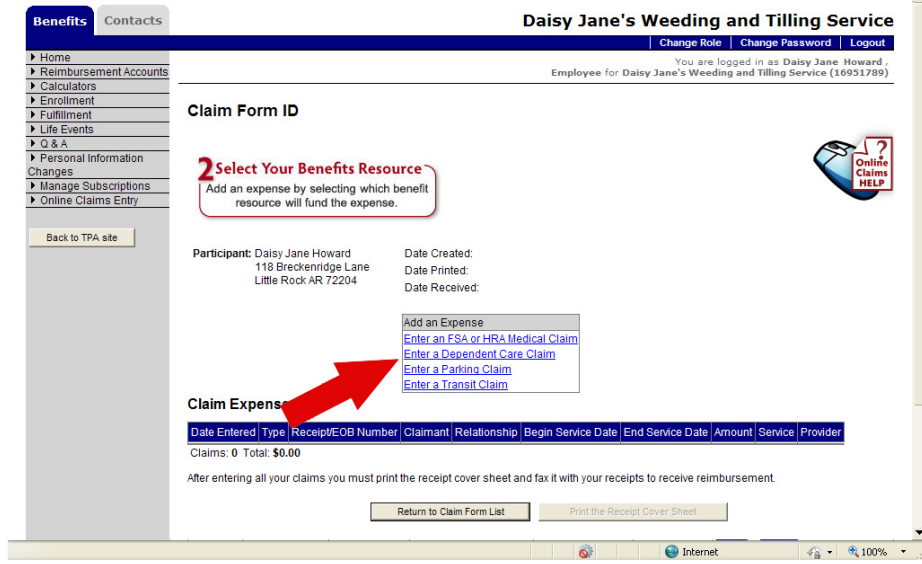

5. You may choose to **Submit Online** or **Fax**.

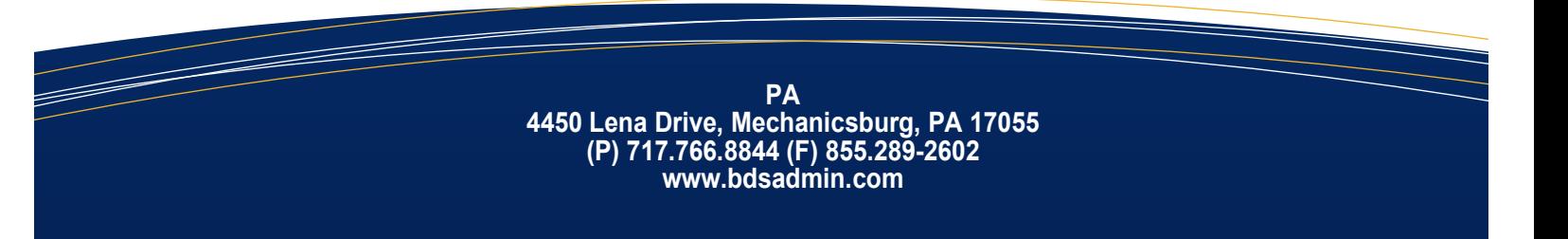

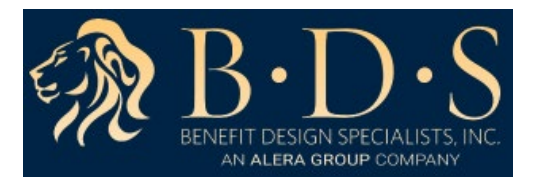

- 6. Choosing to **Submit Online** allows you to upload the receipt in the form of a pdf document, bmp, gif, png, or jpg file.
	- If you choose to **Submit Online** you will not have to print and fax.
	- You can still choose to print and fax the forms by selecting the **Fax** option.
- 7. To upload the receipt, click browse, locate the pdf, bmp, gif, png, or jpg file.

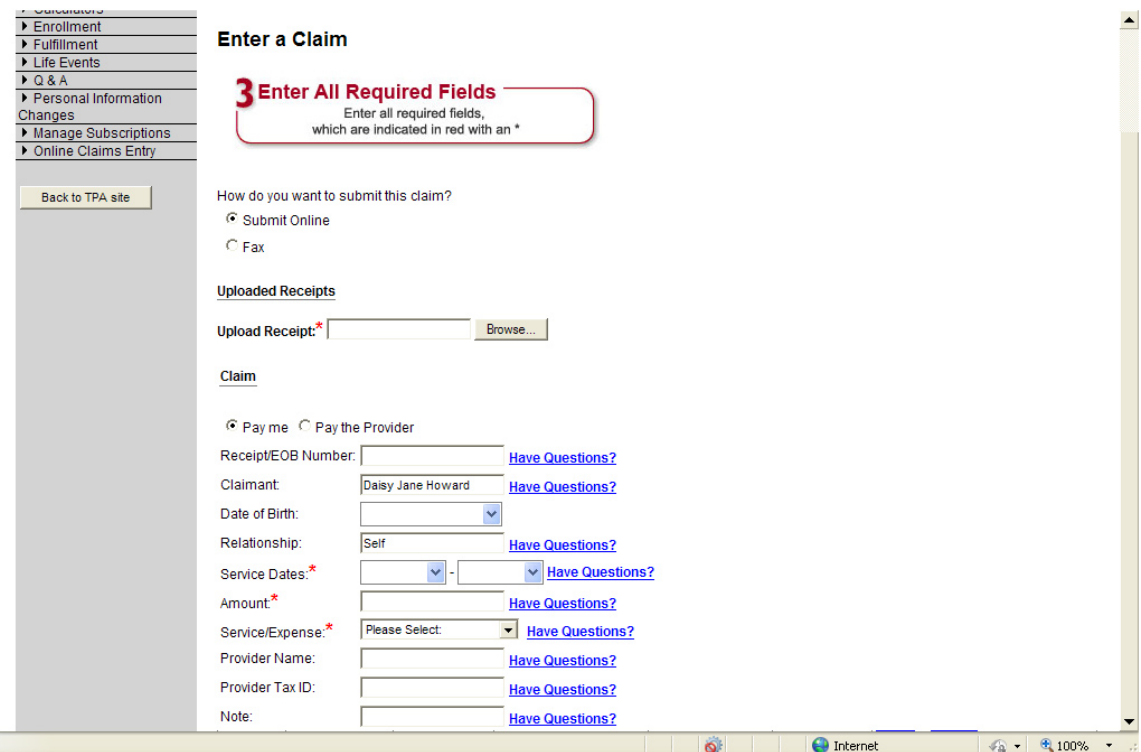

8. Click **OK** when asked to verify the upload.

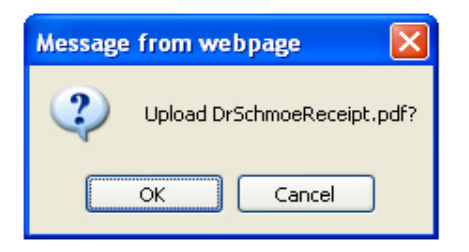

9. You can click the **View** link to view the file you uploaded and make sure it is readable.

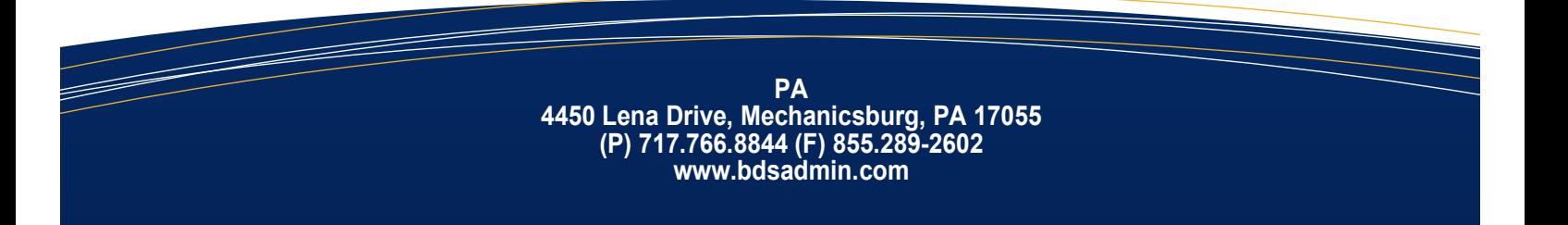

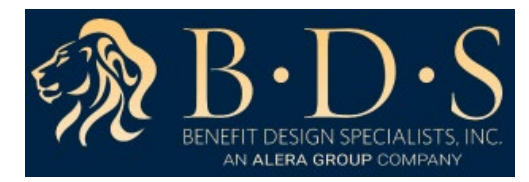

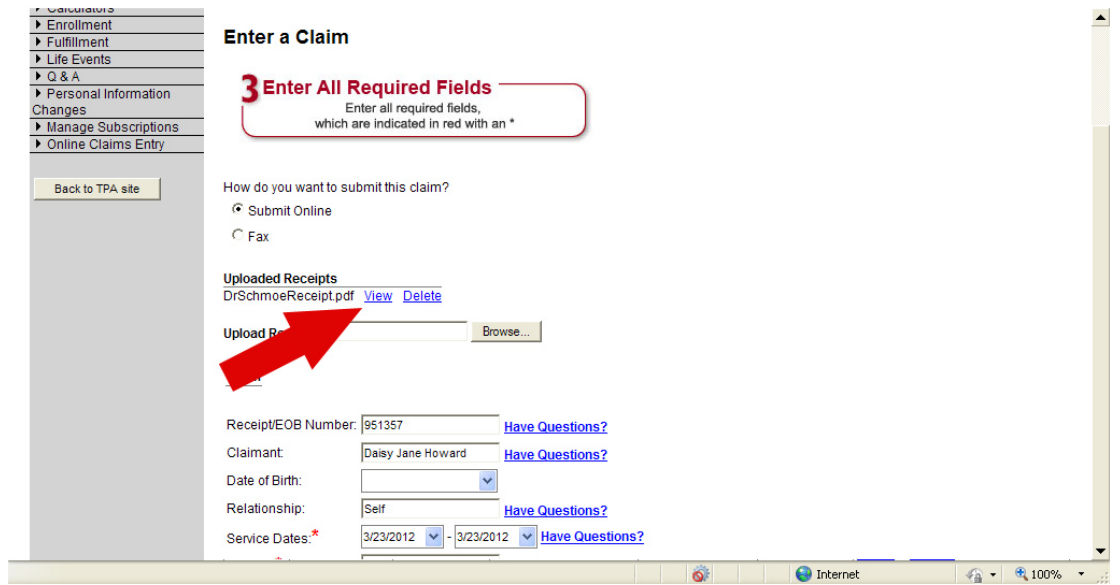

10. If offered by your TPA, you may see the option to **Pay Me** or **Pay the Provider**. If you select to pay the provider, then you must complete the **Provider Name**, **Provider Address**, **Provider City**, **Provider State**, and **Provider Zip** fields.

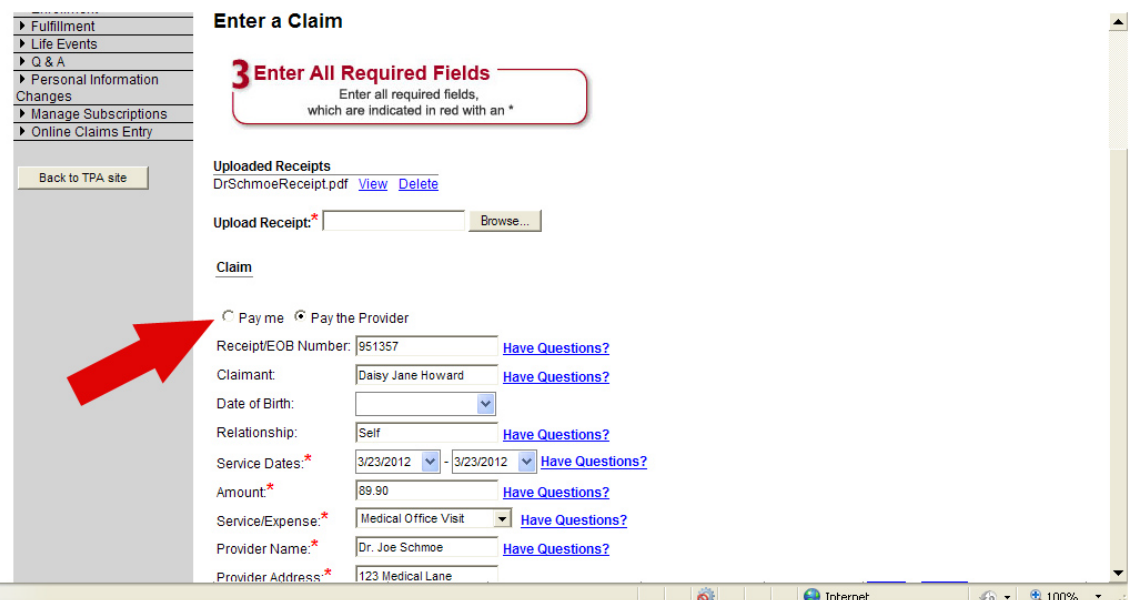

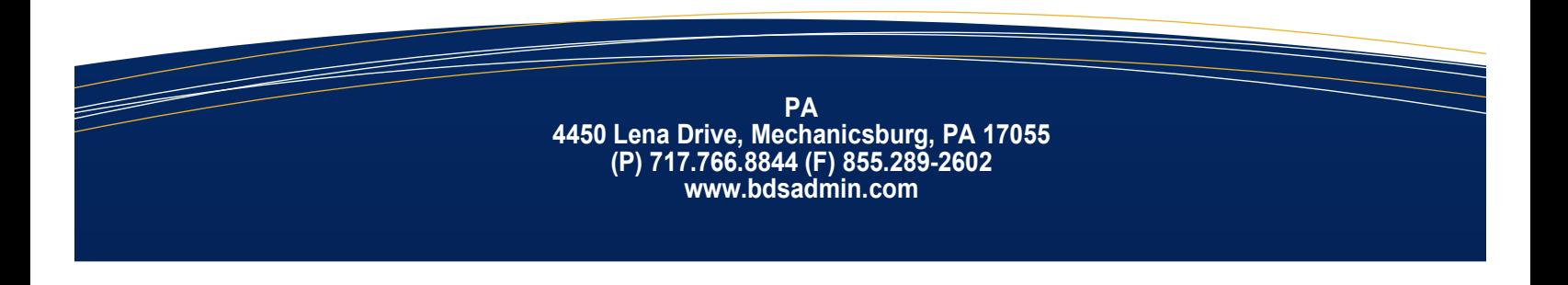

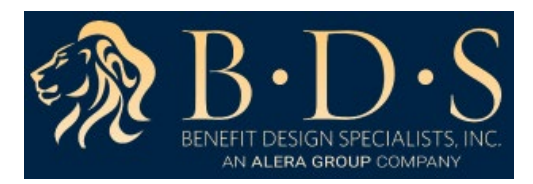

- 11. Complete the claim fields and click **Save the Claim**. You cannot save unless you have attached a receipt, if you have selected **Submit Online**.
- 12. You can continue to enter claims and upload/ attach receipts until you click **Submit the Claim Form Online**.

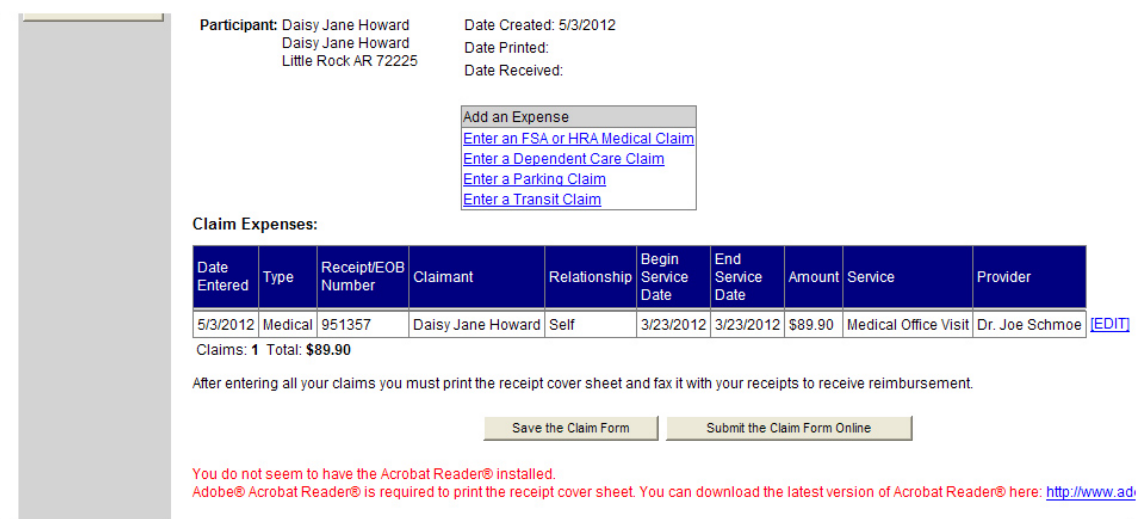

- 13. You will receive an email, if you have selected to receive emails, notifying you the claim has been received by you TPA.
- 14. After you click **Submit the Claim Form Online**, a pop up message will appear. Please note the circled portion of the message about requesting reimbursement from your FSA/HSA funds.

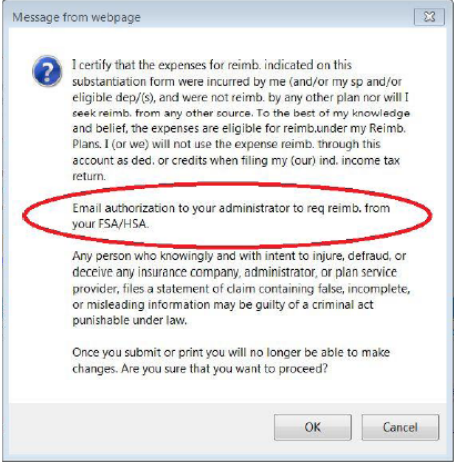

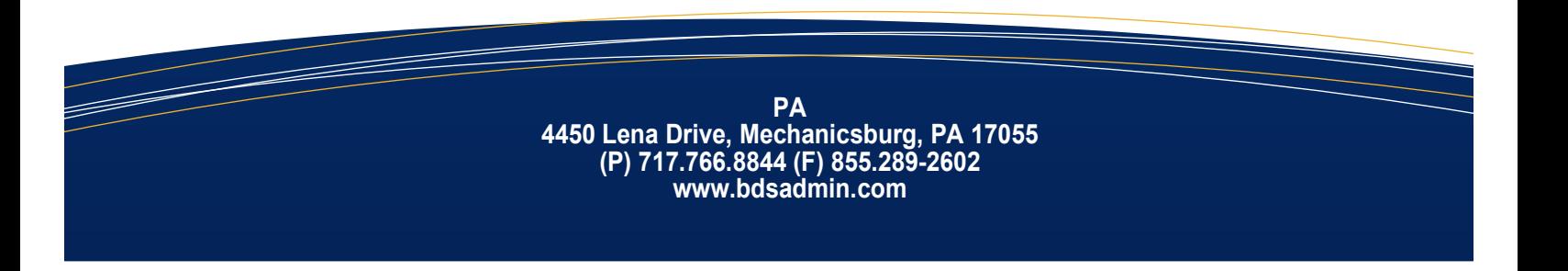